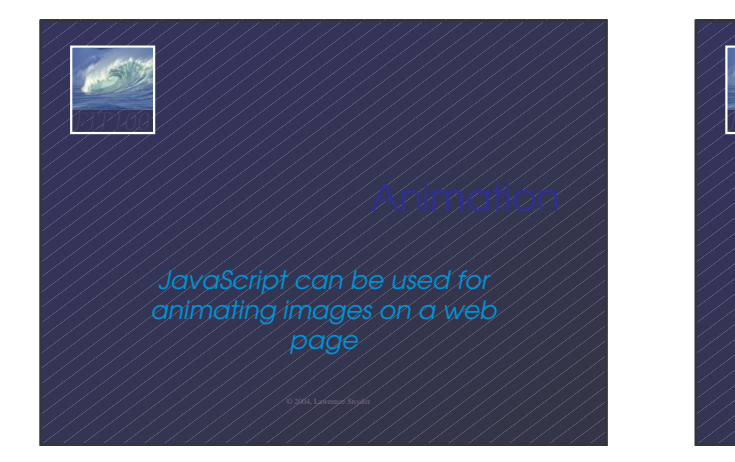

## *FIT100*

An animation is the rapid display of a series of still images … like cartoons There are three steps to animatio 1) Place first still image(s) on web page 2) Prefech the series of images and store them 3) Setup a timer to cycle through the images **new0.gif, new1.gif, new2.gif, new3.gif**<br>New  $\left(\frac{1}{2}\right)$ 

Smooth motion requires 30 times/sec display

### *FIT100* GIF files for animation are progressively

- 
- The series should all have the same size • Begin with an initial GIF and build all others
- from it • Getting the motion to be smooth may take a bit of fiddling

Animated GIFs -- GIFs that automatically cycle use a special format and software *FIT100* Placing the image uses a standard <body> <img src="new0.gif"> <img src="new0.gif"> <script language="JavaScript"> Code here is. **New** My Computer

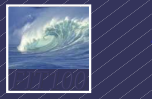

#### When HTML draws a page, the images go in an array: **document.images**

- Recall, arrays are names w/ indexes, like A[1]
- Each element of **document.images** array
- holds one image • Pictures are put into document.images in the
- order encountered on page build … so for Test Page, **document.images[0]**⇔new0.gif
- Changing the .src property of the array changes the picture But the images must be prefetched first

# *FIT100*

**}**

they are handy to assian to doc.

- •We must declare an array (and probably an index variable, too):
	- **var i, pref = new Array(4);** • Then we set it up to hold images:
	- **for (i=0; i<4; i++) {**
		- **pref[i] = new Image;**

### *FIT100* get the images and assign them to the .src field of the array: **for (i=0; i<4; i++) { pref[i].src = "new" + i + ".gif"; }** • Notice that the names of the images, **new0.gif, new1.gif, new2.gif, new3.gif** are constructed using the index variable

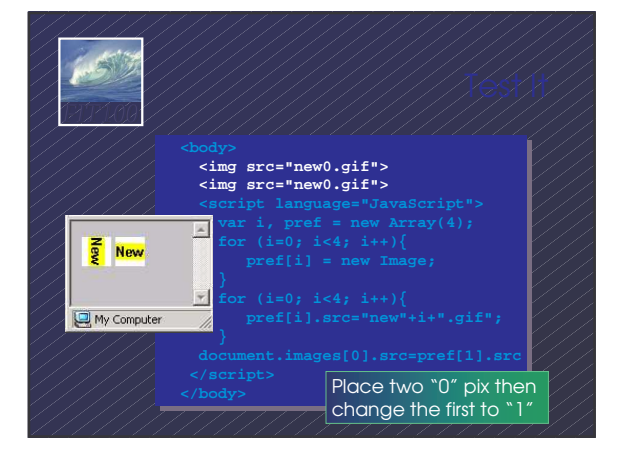

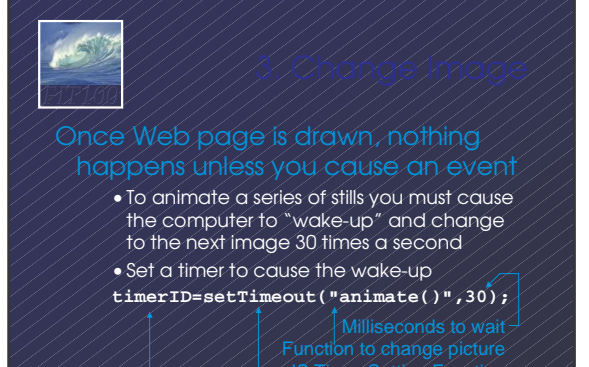

Handle holder -- to be explained

### *FIT100* counter, update the image and

**var frame=0, timeID;**

**}**

- **function animate(){**
- **frame=(frame+1)%4; //advance**
- **document.images[0].src**
	- **= prefetch[frame].src; //update**
	- **timerID=setTimeout("animate()",30);**

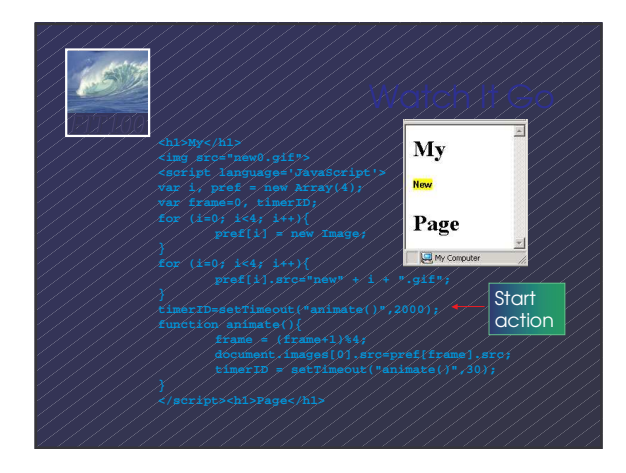

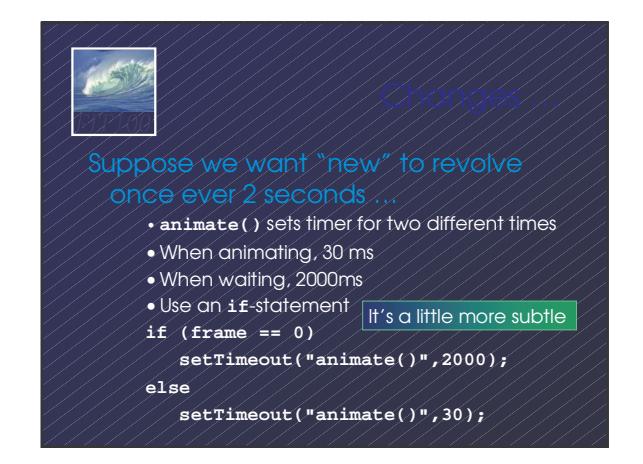

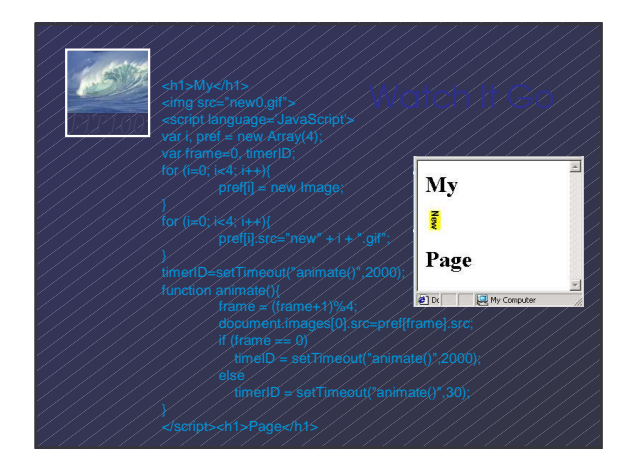

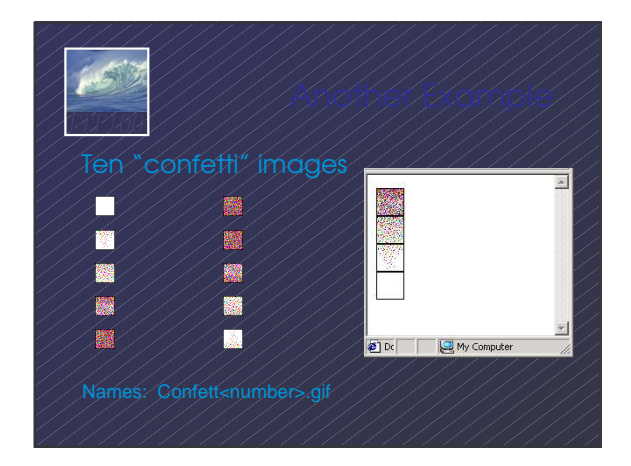

### Chapter 22 illustrates solving a large problem -- an animated page

*FIT100*

- The main topic is how to decompose a large problem into pieces and reassemble
- Project 2 is a large project (that was divided for you to be an assignment)
- When you have time -- end of term? -- try creating your own animations

点不安 *FIT100* Animation requires a 3 step process 1) Place the initial image(s) 2) Prefetch the series of images that will be the animation 3) Setup the animation function to draw the next item in the series When creating your own GIFs make sure that the sizes are all the same